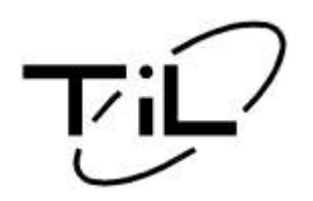

# **TECHNICAL INFORMATION BULLETIN**

T/B No:TIBFM 16-01C Issue Date: DEC14/09 Rev. Date: JAN24/18

**TiL Model:** TDFM-7300 **TiL P/N:** 061245-3-73XXXX/PXXXX **Affected S/No:** ALL

**Purpose:** Transceiver Programming Instructions (Motorola CPS and "Band 5" Multi-TDP)

### **Parts Required:**

*Note: Only one cable is required for programming using both CPS and Multi-TDP Software. For PCs not equipped with RS232 Serial ports, the USB version of the cable should be used.*

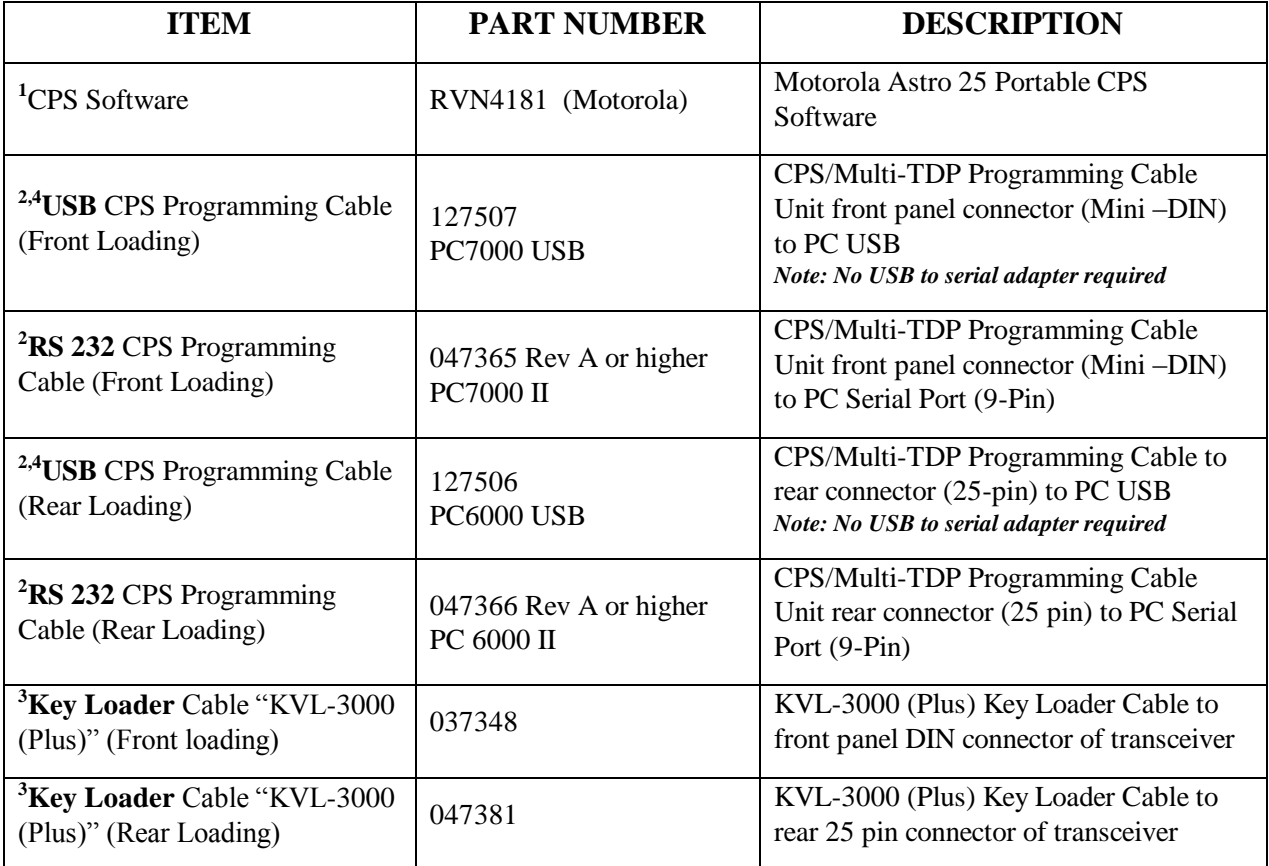

**<sup>1</sup>Motorola part:** These parts are not available for purchase from Technisonic

**<sup>2</sup>CPS Programming Cable:** Must be purchased from Technisonic. It cannot be fabricated due to circuits within the cable.

**<sup>3</sup>Key Loader Cable:** Must be purchased from Technisonic. Allows encryption keys to be loaded into the transceiver with a KVL-3000 (Plus) Key Loader. Only required if the transceiver has been delivered with optional encryption capability.

**4USB Drivers** required for programming cables can be downloaded from<http://www.ftdichip.com/Drivers/VCP.htm>

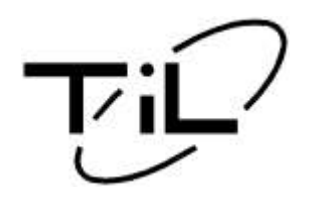

# **TECHNICAL INFORMATION BULLETIN**

T/B No:TIBFM 16-01C Issue Date: DEC14/09 Rev. Date: JAN24/18

### **Programming Software:**

There are two software programs required to program this transceiver:

**1. Motorola CPS:** 

Bands 1 thru 4 require the Motorola CPS (Customer Programming Software) for programming the individual channel parameters. The CPS software must be purchased online directly from Motorola (**https**://**[businessonline](https://businessonline.motorola.com/)**.**motorola**.**com**/) to comply with their software licensing regulations. Once on the website select "**Sign Up Now"** and follow the directions. To order Motorola products follow the procedures below:

- Select "**Buy Center"** in the menu bar and them select " **Search Catalog"**
- Type in the part number (select the latest revision for software)
- Fill in the quantity and add to the cart

#### 2. **Multi-TDP Software:**

"Band 5" uses the Multi-TDP software that can be downloaded free from our web-site [www.til.ca](http://www.til.ca/) under the **Programmer Download** section. This is the same software used for our analog series of transceivers.

#### **Programming Procedures***:*

*1. Motorola Modules:*

*Note: For instructions on programming units using CPS Programming Software, please refer to TIBFM16-02*

- 2. *Multi-TDP Software – "*Band 5" **DOWNLOAD/UPLOAD** procedures:
	- Connect the programming cable listed in the "Parts Required" Table above and power up the transceiver.
	- Press the "**Band**" button on the radio and toggle to Band 5.
	- With the Multi-TDP file open click on "**FILE**" then "**SELECT RADIO**" and select "**TDFM-7300"**.
	- Go to the **"FrqBand"** menu on the Multi-TDP and select the appropriate band.
	- Complete the entries on the frequency template file. Go to the tool bar **"FILE"** and select "**SAVE"**  enter file name and click **"SAVE"** again**.**
	- Put the TDFM-7300 into "**PCDL**" mode by pressing **"FUNC"**, "**FUNC"** and **"6"** on the radio**.**
	- Go to the tool bar and select "**DATA TRANSFER"** To send the file with all 200 channels to the radio select **"ALL".** If only specific channels needed to be saved manually select these channels by clicking the box on the left hand side of the channel info in the table.
	- Go to the tool bar and select "**DATA TRANSFER"** again then "**DOWNLOAD (TO RADIO)".** If you want to **UPLOAD** this is where you would select "**UPLOAD (FROM RADIO)"**. Follow message screen instructions and click **"OK"** when completed.
	- Exit **PCDL** mode on the radio by pressing the "**FUNC"** button on the radio.